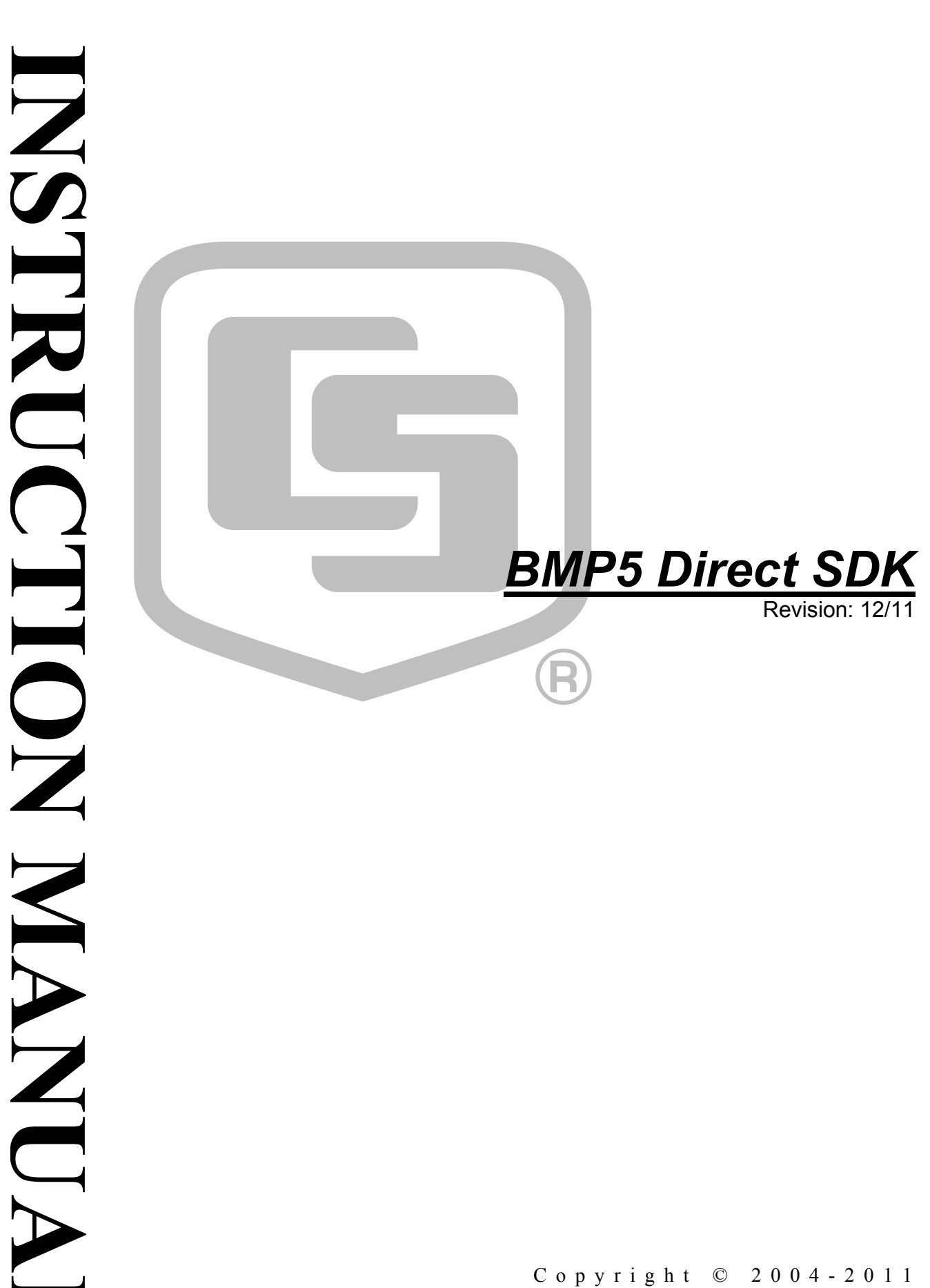

Copyright © 2004-2011 Campbell Scientific, Inc.

This BMP5 Direct Software Development Kit software, hereinafter referred to as the BMP5 Direct SDK, is protected by both United States copyright law and international copyright treaty provisions. The installation and use of this software constitutes an agreement to abide by the provisions of this license agreement. The term "developer" herein refers to anyone using this BMP5 Direct SDK.

By accepting this agreement, you acknowledge and agree that Campbell Scientific may from time-to-time, and without notice, make changes to one or more components of the SDK or make changes to one or more components of other software on which the SDK relies. In no instance will Campbell Scientific be responsible for any costs or liabilities incurred by you or other third parties as a result of these changes.

The core operational files included with this BMP5 Direct SDK (hereinafter referred to as "BMP5 Direct Binaries") include the files: SimplePB.DLL and coralib3d.dll. Developer may distribute or sell their software including the BMP5 Direct Binaries subject to the terms hereafter set forth.

#### *RELATIONSHIP*

Campbell Scientific, Inc. hereby grants a license to use BMP5 Direct Binaries in accordance with the license statement above. No ownership in Campbell Scientific, Inc. patents, copyrights, trade secrets, trademarks, or trade names is transferred by this Agreement. Developer may use these BMP5 Direct Binaries to create as many applications as desired and freely distribute them. Campbell Scientific, Inc. expects no royalties or any other compensation. Developer is responsible for supporting applications created using the BMP5 Direct Binaries.

#### *RESPONSIBILITIES OF DEVELOPER*

The Developer agrees:

- To provide a competent programmer familiar with Campbell Scientific, Inc. datalogger programming to write the applications.
- Not to sell or distribute documentation on use of the BMP5 Direct Binaries.
- Not to sell or distribute the applications that are provided as examples in the BMP5 Direct SDK.
- Developers may copy and paste portions of the code into their own applications, but their applications are expected to be unique creations.
- This Agreement does not give Developer the right to sell or distribute any other Campbell Scientific, Inc. Software (e.g., PC200W, VisualWeather, LoggerNet or any of their components, files, documentation, etc.) as part of Developer's application. Distribution of any other Campbell Scientific, Inc. software requires a separate distribution agreement.
- Not to develop applications that compete directly with any application developed by Campbell Scientific, Inc. or its affiliates.
- To assure that each application developed with BMP5 Direct Binaries clearly states the name of the person or entity that developed the application. This information should appear on the first window the user will see.

#### *WARRANTY*

There is no written or implied warranty provided with the BMP5 Direct SDK software other than as stated herein. Developer agrees to bear all warranty responsibility of any derivative products distributed by Developer.

#### *TERMINATION*

Any license violation or breach of Agreement will result in immediate termination of the developer's rights herein and the return of all BMP5 Direct SDK materials to Campbell Scientific, Inc.

#### *MISCELLANEOUS*

Notices required hereunder shall be in writing and shall be given by certified or registered mail, return receipt requested. Such notice shall be deemed given in the case of certified or registered mail on the date of receipt. This Agreement shall be governed and construed in accordance with the laws of the State of Utah, USA. Any dispute resulting from this Agreement will be settled in arbitration.

This Agreement sets forth the entire understanding of the parties and supersedes all prior agreements, arrangements and communications, whether oral or written pertaining to the subject matter hereof. This Agreement shall not be modified or amended except by the mutual written agreement of the parties. The failure of either party to enforce any of the provisions of this Agreement shall not be construed as a waiver of such provisions or of the right of such party thereafter to enforce each and every provision contained herein. If any term, clause, or provision contained in this Agreement is declared or held invalid by a court of competent jurisdiction, such declaration or holding shall not affect the validity of any other term, clause, or provision herein contained. Neither the rights nor the obligations arising under this Agreement are assignable or transferable.

If within 30 days of receiving the BMP5 Direct SDK product developer does not agree to the terms of license, developer shall return all materials without retaining any copies of the product and shall remove any use of the BMP5 Direct Binaries in any applications developed or distributed by Developer. In the absence of such return, CSI shall consider Developer in agreement with the herein, stated license terms and conditions.

# *Limited Warranty*

The following warranties are in effect for ninety (90) days from the date of shipment of the original purchase. These warranties are not extended by the installation of upgrades or patches offered free of charge:

Campbell Scientific warrants that the installation media on which the software is recorded and the documentation provided with it are free from physical defects in materials and workmanship under normal use. The warranty does not cover any installation media that has been damaged, lost, or abused. You are urged to make a backup copy (as set forth above) to protect your investment. Damaged or lost media is the sole responsibility of the licensee and will not be replaced by Campbell Scientific.

Campbell Scientific warrants that the software itself will perform substantially in accordance with the specifications set forth in the instruction manual when properly installed and used in a manner consistent with the published recommendations, including recommended system requirements. Campbell Scientific does not warrant that the software will meet licensee's requirements for use, or that the software or documentation are error free, or that the operation of the software will be uninterrupted.

Campbell Scientific will either replace or correct any software that does not perform substantially according to the specifications set forth in the instruction manual with a corrected copy of the software or corrective code. In the case of significant error in the installation media or documentation, Campbell Scientific will correct errors without charge by providing new media, addenda, or substitute pages. If Campbell Scientific is unable to replace defective media or documentation, or if it is unable to provide corrected software or corrected documentation within a reasonable time, it will either replace the software with a functionally similar program or refund the purchase price paid for the software.

All warranties of merchantability and fitness for a particular purpose are disclaimed and excluded. Campbell Scientific shall not in any case be liable for special, incidental, consequential, indirect, or other similar damages even if Campbell Scientific has been advised of the possibility of such damages. Campbell Scientific is not responsible for any costs incurred as a result of lost profits or revenue, loss of use of the software, loss of data, cost of re-creating lost data, the cost of any substitute program, telecommunication access costs, claims by any party other than licensee, or for other similar costs.

This warranty does not cover any software that has been altered or changed in any way by anyone other than Campbell Scientific. Campbell Scientific is not responsible for problems caused by computer hardware, computer operating systems, or the use of Campbell Scientific's software with non-Campbell Scientific software.

Licensee's sole and exclusive remedy is set forth in this limited warranty. Campbell Scientific's aggregate liability arising from or relating to this agreement or the software or documentation (regardless of the form of action; e.g., contract, tort, computer malpractice, fraud and/or otherwise) is limited to the purchase price paid by the licensee.

Campbell Scientific may from time-to-time, and without notice, make changes to one or more components of the SDK or make changes to one or more components of other software on which the SDK relies. In no instance will Campbell Scientific be responsible for any costs or liabilities incurred by you or other third parties as a result of these changes. There is no written or implied warranty provided with the SDK software other than as stated herein. Developer agrees to bear all warranty responsibility of any derivative products distributed by Developer.

# **BMP5 Direct SDK Table of Contents**

PDF viewers note: These page numbers refer to the printed version of this document. Use the Adobe Acrobat® bookmarks tab for links to specific sections.

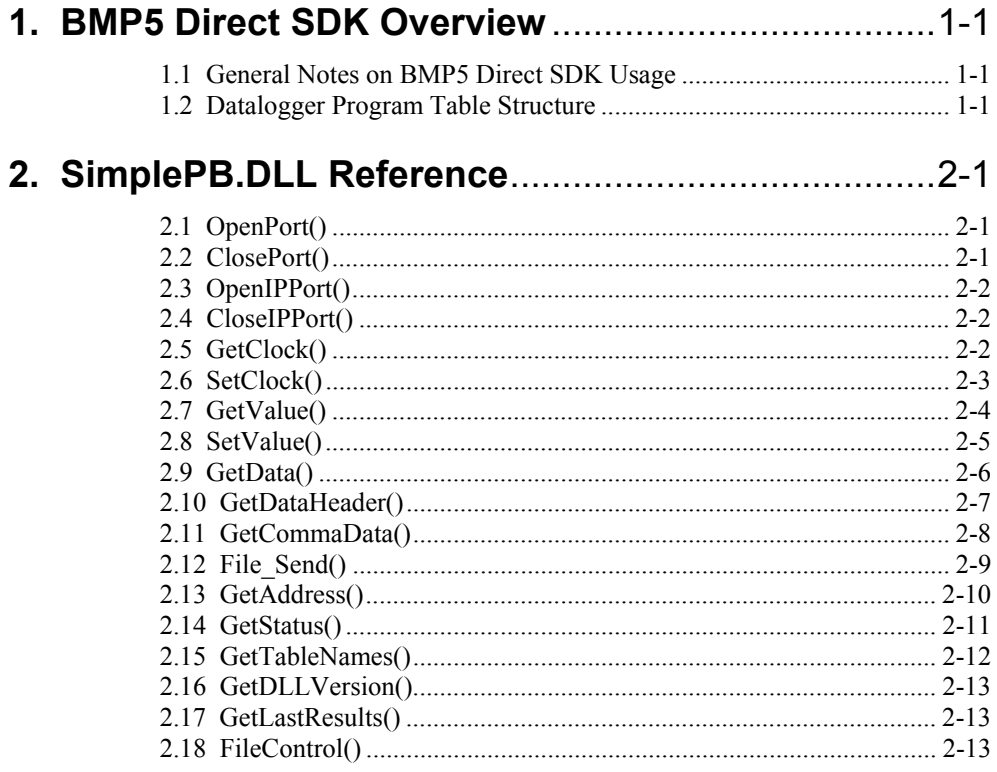

### **Appendix**

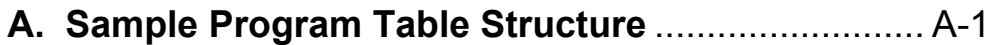

# *Section 1. BMP5 Direct SDK Overview*

The BMP5 Direct Software Development Kit (SDK) is a programming interface that facilitates simple and direct communication with a single datalogger containing a PakBus operating system. This SDK uses a simple call-level API (SimplePB.DLL) that does not need to be registered on the PC. However, the SimplePB.DLL wrapper accesses and therefore requires the included communications engine, CORALIB3D.DLL, to be installed in the same folder.

The BMP5 Direct SDK allows the creation of basic BMP5 application packets that are sent to PakBus dataloggers over the PakBus network. Examples and controls are installed by default in C:\Campbellsci\BMP5DirectSDK.

# **1.1 General Notes on BMP5 Direct SDK Usage**

In order to communicate with the datalogger, a direct connection must be created using the SimplePB.DLL. The BMP5 Direct SDK allows a connection to a single datalogger through either an IP port or a COM port using the OpenIPPort() or OpenPort() command.

Opening the COM or IP port starts the CORALIB3D.DLL. Therefore, the COM port or IP port opened by the application must be closed before exiting the application or the CORALIB3D.DLL will crash. Use the functions CloseIPPort() or ClosePort() before the application exits to stop the CORALIB3D.DLL and to properly close the connection. Starting the CORALIB3D.DLL creates a working directory including log files by default in C:\Campbellsci\SimplePB.

Once a connection is established, additional commands can be used to access and administer the datalogger. A datalogger program can be sent, the clock can be checked or set, values can be set, and data can be collected. Use a combination of the commands found in the SimplePB.DLL to accomplish the desired task.

### **1.2 Datalogger Program Table Structure**

One default table in a PakBus datalogger is the Status table. The datalogger may also include either a Public table or an Inlocs table. The Status table contains values describing the datalogger and datalogger program and the Public or Inlocs table stores all public variables or input locations. The user defines any additional tables in the program sent to the datalogger.

When using the SimplePB.DLL to access specific tables and fields in a datalogger program, the table number and the field number are implied by their respective positions. For example, table number one is the first table in the datalogger program and field number one is the first field following the mandatory record number and timestamp fields within the table. The user must understand the table structure of the program running in the datalogger because table and field names and numbers are used to identify and access specific tables and fields in several of the SimplePB.DLL commands.

# *Section 2. SimplePB.DLL Reference*

The SimplePB.DLL is a call-level API that does not need to be registered on the PC. However, the SimplePB.DLL wrapper accesses and therefore requires the included communications engine, CORALIB3D.DLL, to be installed in the same folder. The SimplePB wrapper provides an easy interface through the CORALIB3D.DLL communications engine to access a single datalogger. The following commands are available in the SimplePB.DLL:

# **2.1 OpenPort()**

Opens a COM port to allow a direct connection to the datalogger.

### **Syntax**

OpenPort(com\_port\_no, baud)

### **Parameters**

com\_port\_no: Integer – The COM port to open.

baud: Integer – The baud rate used by the COM port.

### **Return Codes**

0: Integer – Successful. -1: Integer – COM port failed to open or is already open.

# **2.2 ClosePort()**

Closes the previously opened COM port.

### **Syntax**

ClosePort()

### **Return Codes**

 $0 =$  Successful. -1 = COM port failed to close or was not open.

# **2.3 OpenIPPort()**

Opens an IP port to allow a connection to a datalogger.

### **Syntax**

OpenIPPort(ip\_address, tcp\_port)

### **Parameters**

ip\_address: String – A valid IP address for the datalogger.

tcp\_port: Integer – The port that will be used when communicating with the datalogger.

### **Return Codes**

 $0 =$  Successful.  $-1 = IP$  port failed to open or is already open.

# **2.4 CloseIPPort()**

Closes the previously opened IP port.

### **Syntax**

CloseIPPort()

### **Return Codes**

 $0 =$  Successful. -1 = IP port failed to close or was not open.

# **2.5 GetClock()**

Query the datalogger for its current date and time.

### **Syntax**

GetClock(pakbus\_address, device\_type, return\_data, return\_data\_len)

### **Parameters**

pakbus\_address: Integer – The PakBus address of the datalogger.

device\_ type: Integer – The type of datalogger:

- $\bullet$  1=CR200
- 2=CR10XPB, CR23XPB, CR510PB
- $-3=CR1000$
- $\bullet$  4=CR3000
- 5=CR800, CR850

return data: Char – The location in memory where the data returned from the datalogger exists.

return\_data\_len: Integer – Number of bytes in the data returned from the datalogger.

### **Return Codes**

- $0 =$ Successful.
- -1 = Communication timed out.
- $-2$  = Port is not open.

### **Example of data returned by function call**

14:12:35 04/16/2004

# **2.6 SetClock()**

Sets the date and time of the datalogger to match the PC clock.

### **Syntax**

SetClock(pakbus\_address, device\_type, return\_data, return\_data\_len)

### **Parameters**

pakbus\_address: Integer – The PakBus address of the datalogger.

device\_type: Integer – The type of datalogger:

- $-1 = CR200$
- 2=CR10XPB, CR23XPB, CR510PB
- $-3=CR1000$
- $-4=CR3000$
- 5=CR800, CR850

return data: Char – The location in memory where the data returned from the datalogger exists.

return data len: Integer – Number of bytes in the data returned from the datalogger.

### **Return Codes**

- $0 =$ Successful.
- -1 = Communication timed out.
- $-2$  = Port is not open.

### **Example of data returned by function call**

14:22:51 04/16/2004 (Old Time Old Date) 14:22:27 04/16/2004 (New Time New Date)

### **2.7 GetValue()**

Query the datalogger for a value or group of values.

### **Syntax**

GetValue(pakbus\_address, device\_type, swath, table\_name, field\_name, return\_data, return\_data\_len)

#### **Parameters**

pakbus\_address: Integer – The PakBus address of the datalogger.

device\_type: Integer –The type of datalogger:

- $1 = CR200$
- 2=CR10XPB, CR23XPB, CR510PB
- 3=CR1000
- $\bullet$  4=CR3000
- 5=CR800, CR850

swath: Integer – The range within an indexed variable array to collect starting at the location described in the field name parameter. The requested swath must be within the bounds of the indexed array or an error will occur.

table\_name: String – The name of the table in the datalogger to collect.

field\_name: String – The name of the field in the table where collection of values should start.

return\_data: Char – The location in memory where the data returned from the datalogger exists.

return\_data\_len: Integer – Number of bytes in the data returned from the datalogger.

### **Return Codes**

 $0 =$ Successful.

-1 = Communication timed out.

 $-2$  = Port is not open.

### **Example of data returned by function call**

12.753,111.9,1.239 (Swath of 3 values from fields)

# **2.8 SetValue()**

Set a value in the datalogger.

### **Syntax**

SetValue(pakbus\_address, device\_type, table\_name, field\_name, value)

### **Parameters**

pakbus\_address: Integer – The PakBus address of the datalogger.

device\_type: Integer – The type of datalogger:

- $\bullet$  1=CR200
- 2=CR10XPB, CR23XPB, CR510PB
- $-3=CR1000$
- $-4 = CR3000$
- 5=CR800, CR850

table name: String – The name of the table in which the field will be set.

field\_name: String – The field that will be set with the new value.

value: String – The value used to set the field.

### **Return Codes**

- $0 =$ Successful.
- -1 = Communication timed out.
- $-2$  = Port is not open.

## **2.9 GetData()**

Query the datalogger for column names and data from one of its tables.

### **Syntax**

GetData(pakbus\_address, device\_type, table\_no, record\_no, return\_data, return data len)

### **Parameters**

pakbus\_address: Integer – The PakBus address of the datalogger.

device type: Integer – The type of datalogger:

- $-1 = CR200$
- 2=CR10XPB, CR23XPB, CR510PB
- 3=CR1000
- 4=CR3000
- 5=CR800, CR850

table\_no: Integer – The number of the table from which to collect data.

record no: Integer – The record number where data collection will start. All records following this record number will be included in the collection. Therefore, if the record number is set to 0, all records in the table will be collected. In addition, if the record number specified does not exist in the datalogger, all existing records from the oldest to the newest will be returned. However, if the record number is set to a negative number, only the most recent record in the table will be collected. There is not a way to specify and collect a single record from a table using this command unless that record is the most recent record in the table.

return data: Char – The location in memory where the data returned from the datalogger exists.

return data len: Integer – Number of bytes in the data returned from the datalogger.

### **Return Codes**

- $0 =$  Successful.
- $1 =$  Success but more data to collect.
- -1 = Communication timed out.
- $-2$  = Port is not open.

### **Example of data returned by function call**

"2004-04-16 14:18:03",1 (Time stamp, Record number) 1,OSversion,v03A (Field number, Field name, Field value) 2,OSDate,06-Jan-04 3,ProgName,BATT.CR2 4,ProgSig,54451 5,CalOffset,2.625 6,PakBusAddress,1 7,RfInstalled,424 8,RfNetAddr,0 9,RfAddress,0 10,RfHopSeq,0 11,RfPwrMode,RF1\_Sec 12,Rf\_ForceOn,0 13,RfSignalLevel,0 14,RfRxPakBusCnt,0 15,VarOutOfBounds,0 16,SkipScan,0 17,TrapCode,0 18,WatchDogCnt,0 19,ResetTables,0 20,BattVoltage,12.3943

# **2.10 GetDataHeader()**

Query the datalogger for only the header information from one of its tables.

### **Syntax**

GetData(pakbus address, device type, table no, return data, return data len)

### **Parameters**

pakbus\_address: Integer – The PakBus address of the datalogger.

device\_type: Integer – The type of datalogger:

- $\bullet$  1=CR200
- 2=CR10XPB, CR23XPB, CR510PB
- $-3=CR1000$
- 4=CR3000
- 5=CR800, CR850

table\_no: Integer – The number of the table from which to collect data.

return data: Char – The location in memory where the data returned from the datalogger exists.

return data len: Integer – Number of bytes in the data returned from the datalogger.

### **Return Codes**

- $0 =$ Successful.
- $1 =$  Success but more data to collect.
- -1 = Communication timed out.
- $-2$  = Port is not open.

### **Example of data returned by function call**

"TIMESTAMP","RECORD", OSVersion, OSDate, OSSignature

# **2.11 GetCommaData()**

Query the datalogger for only the values of a record and display those values in a comma-separated format.

### **Syntax**

GetData(pakbus\_address, device\_type, table\_no, record\_no, return\_data, return\_data\_len)

### **Parameters**

pakbus\_address: Integer – The PakBus address of the datalogger.

device\_type: Integer – The type of datalogger:

- 1=CR200
- 2=CR10XPB, CR23XPB, CR510PB
- 3=CR1000
- 4=CR3000
- 5=CR800, CR850

table\_no: Integer – The number for the table from which to collect data.

record no: Integer – The record number where data collection will start. All records following this record number will be included in the collection. Therefore, if the record number is set to 0, all records in the table will be collected. In addition, if the record number specified does not exist in the datalogger, all existing records from the oldest to the newest will be returned. However, if the record number is set to a negative number, only the most recent record in the table will be collected. There is not a way to specify and collect a single record from a table using this command unless that record is the most recent record in the table.

return data: Char – The location in memory where the data returned from the datalogger exists.

return data len: Integer – Number of bytes in the data returned from the datalogger.

### **Return Codes**

- $0 =$  Successful.
- $1 =$  Success but more data to collect.
- -1 = Communications timed out.
- $-2$  = Port is not open.

### **Example of data returned by function call**

"2005-09-08 14:13:47",1,"CR1000.Std.05","050624",47178

## **2.12 File\_Send()**

Send a program to the datalogger.

### **Syntax**

File\_Send(pakbus\_address, device\_type, file\_name, return\_data, return\_data\_len)

#### **Parameters**

pakbus\_address: Integer – The Pakbus address of the datalogger.

device\_type: Integer – The type of datalogger:

- $-1 = CR200$
- 2=CR10XPB, CR23XPB, CR510PB
- $-3=CR1000$
- $-4 = CR3000$
- 5=CR800, CR850

file name: String – The path and file name of the program to be sent.

return data: Char – The location in memory where the data returned from the datalogger exists.

return\_data\_len: Integer – Number of bytes in the data returned from the datalogger.

### **Return Codes**

- $0 =$  Successful.
- $1 =$  Success but more data to transfer.
- -1 = Communication timed out.
- $-2$  = Port is not open.
- $-3$  = Cannot open source file.
- $-4$  = File name is to long.
- -5 = Datalogger timed out.
- -6 = File offset does not match.
- -7 = Datalogger reported an error.
- $-8$  = File control error.
- $-9$  = Cannot get program status.

### **Example of data returned from a CR1000**

OS Version : CR1000.Std.05 OS Signature : 19128 Serial Number : 1031 PowerUp Progr : CPU:Program.cr1 Compile Status: Datalogger Program Running Program Name : CPU:Program.cr1 Program Sig. : 32083 Compile Result: Compiled in SequentialMode.

# **2.13 GetAddress()**

Query a datalogger for its PakBus address.

### **Syntax**

GetAddress(device\_type, return\_data, return\_data\_len)

### **Parameters**

Device: Integer –Type of datalogger:

- 1=CR200
- 2=CR10XPB, CR23XPB, CR510PB
- $3 = CR1000$
- $-4 = CR3000$
- 5=CR800, CR850

return data: Char – The location in memory where the data returned from the datalogger exists.

return data len: Integer – Number of bytes in the data returned from the datalogger.

### **Return Codes**

 $0 =$  Successful. -1 = Communication timed out.

 $-2$  = Port is not open.

### **Example of data returned by function call**

PakBusAddress=1;

# **2.14 GetStatus()**

Query the datalogger for its current status.

### **Syntax**

GetStatus(pakbus\_address, device\_type, return\_data, return\_data\_len)

### **Parameters**

pakbus\_address: Integer – The PakBus address of the datalogger.

device\_type: Integer – The type of datalogger:

- $-1 = CR200$
- 2=CR10XPB, CR23XPB, CR510PB
- 3=CR1000
- 4=CR3000
- 5=CR800, CR850

return data: Char – The location in memory where the data returned from the datalogger exists.

return data len: Integer – Number of bytes in the data returned from the datalogger.

### **Return Codes**

- $0 =$ Successful
- -1 = Communication timed out
- $-2$  = Port is not open

### **Example of data returned from a CR200**

OS Version: v03A OS Signature: 43529 Serial Number: PowerUp Progr:

Compile Status: Datalogger Program Running Program Name: BATT.CR2 Program Sig.: 54451 Compile Result: Program Running Batt=12.38V

## **2.15 GetTableNames()**

Query the datalogger for its table names and numbers.

### **Syntax**

GetTableNames (pakbus\_address, device\_type, return\_data, return\_data\_len)

### **Parameters**

pakbus\_address: Integer – The PakBus address of the datalogger.

device\_type: Integer – The type of datalogger:

- $\bullet$  1=CR200
- 2=CR10XPB, CR23XPB, CR510PB
- $3 = CR1000$
- 4=CR3000
- 5=CR800, CR850

return data: Char – The location in memory where the data returned from the datalogger exists.

return\_data\_len: Integer – Number of bytes in the data returned from the datalogger.

### **Return Codes**

- $0 =$ Successful.
- -1 = Communication timed out.
- $-2$  = Cannot read table definitions from the datalogger.

### **Example of data returned by function call**

- 1 Status 2 DataTable1 3 DataTable2
- 4 Public

# **2.16 GetDLLVersion()**

Get the version of the SimplePB.dll being used.

### **Syntax**

GetDLLVersion(return\_data, return\_data\_len)

### **Parameters**

return data: Char – The location in memory where the data returned from the datalogger exists.

return data len: Integer – Length of the data returned from the DLL.

### **Return Codes**

 $0 =$ Successful

### **Example of data returned by function call**

SimplePB.DLL Version 2.0 / 2,2,3,0

# **2.17 GetLastResults()**

Retrieves the return data results from memory for the previous function as a String. This function is useful for developers that don't want to manage memory pointers.

**Syntax** 

GetLastResults()

### **Return Codes**

 $0 =$ Successful

# **2.18 FileControl()**

Used to manage programs and files on the datalogger.

**Syntax** 

FileControl(pakbus\_address, device\_type, file\_name, command)

### **Parameters**

pakbus\_address: Integer - The PakBus address of the datalogger.

device\_type: Integer - The type of datalogger: 1=CR200 2=CR10XPB, CR23XPB, CR510PB 3=CR1000 4=CR3000 5=CR800, CR850

file name: String - The path and file name to be controlled on the datalogger.

command: Integer - The command issued to control the file:

- $1 =$ Compile and run
- $2 =$ Run on power up
- $3$  = Make hidden
- $4$  = Delete file
- $5$  = Format device
- $6 =$  Compile and run (Preseve data if no table changed)
- 7 = Stop program
- $8 =$ Stop program and delete
- $9 =$  Make the specified file the operating system
- $10 =$  Compile and run but do not change the "run on power up" program
- $11$  = Pause
- $12$  = Resume

 13 = Stop the running program, delete associated files, and mark as run now and on power up

 14 = Stop the running program, delete associated files, and mark as run now but not on power up

### **Return Codes**

- $0 =$ Successful
- -1 = Communication timed out
- $-2$  = Port is not open

# *Appendix A. Sample Program Table Structure*

The table structure of a PakBus datalogger is given in the example below. This example shows a datalogger with two user defined tables plus the Status table and Public or Inlocs table. The second table in the example below contains three records and the third table contains four records. Both the Status table and Public or Inlocs table will always return the most recent records and will not contain any historical data records.

The first table is the Status table, which shows the status of the datalogger. The Public or Inlocs table contains all public variables or input locations. All other tables found in the datalogger are created and defined by the user in the datalogger program. The tables in a PakBus datalogger will always contain a record number and timestamp followed by the data fields.

#### **Table 1 – Status**

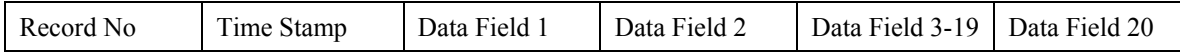

#### **Table 2 – User Defined**

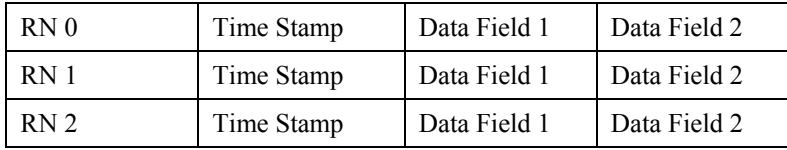

#### **Table 3 – User Defined**

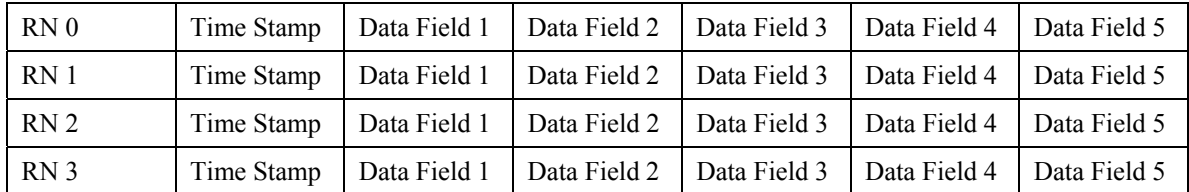

#### **Table 4 – Public or Inlocs**

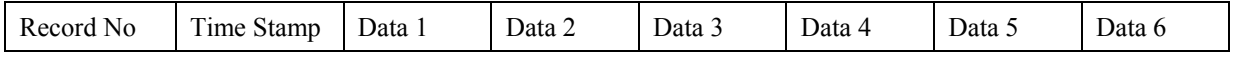

# **CR200 Datalogger Program Tables**

The following tables show the table structure from a program installed in a CR200 datalogger. This program measures and stores the minimum battery voltage and the minimum and maximum temperature over a 60-minute interval. When communicating with a datalogger using the BMP5 Direct SDK, knowing the table structure of the running program is necessary for some commands.

#### **Table Number 1 – Status**

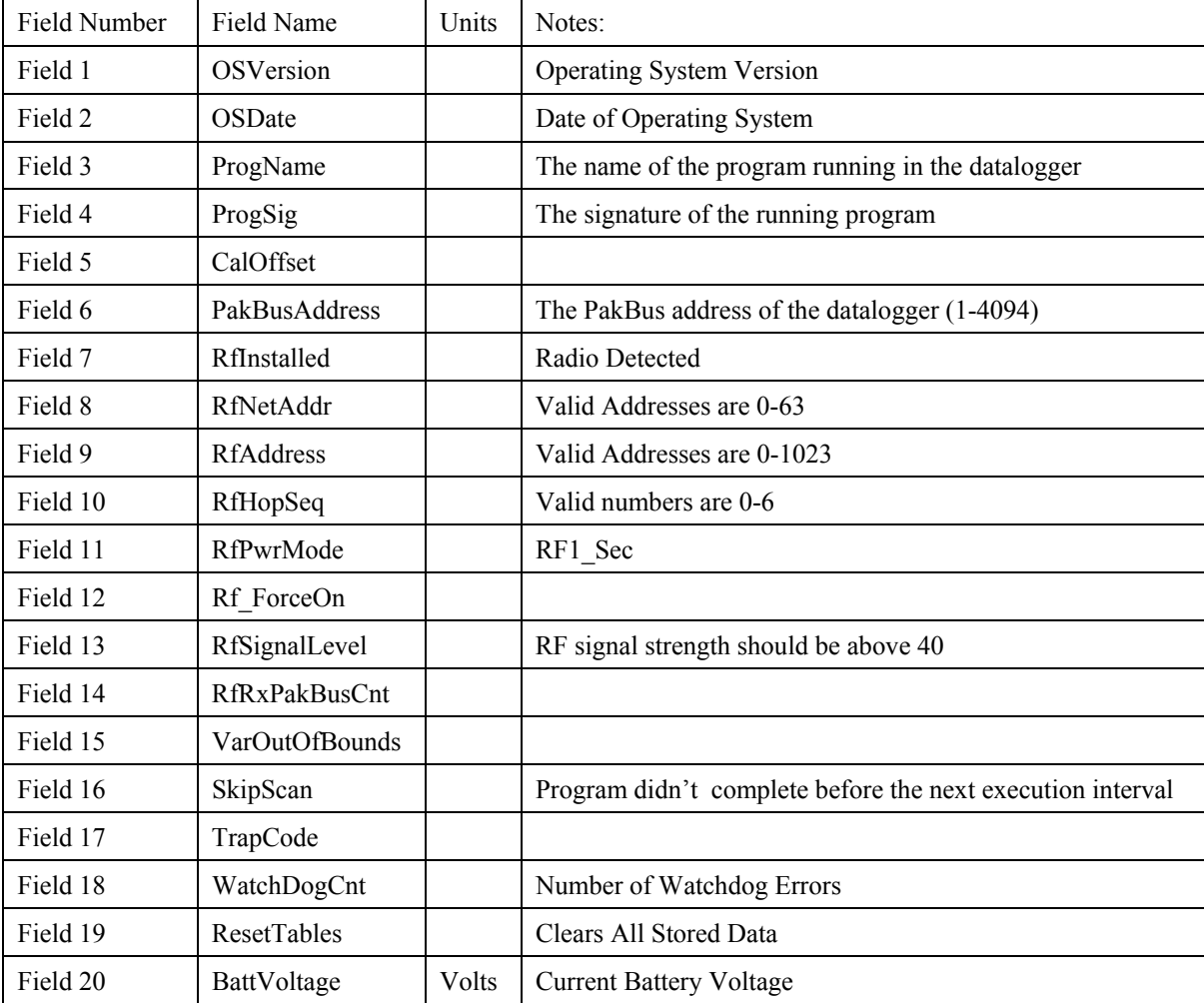

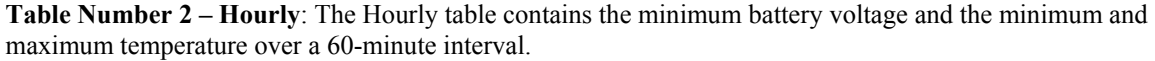

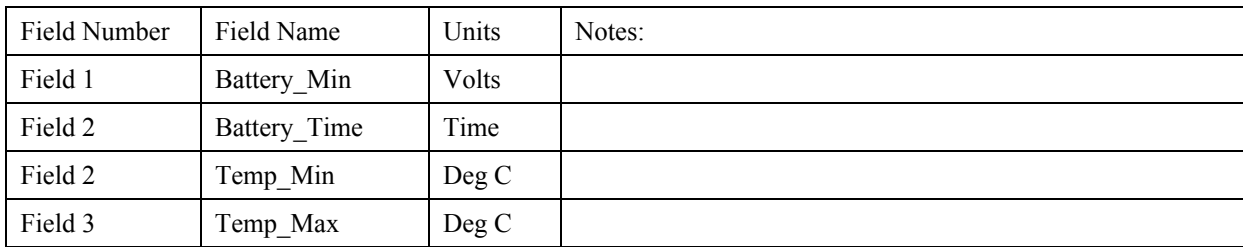

**Table Number 3 – Public:** The Public table contains only the most recent "real-time" record for the variable described in the datalogger program.

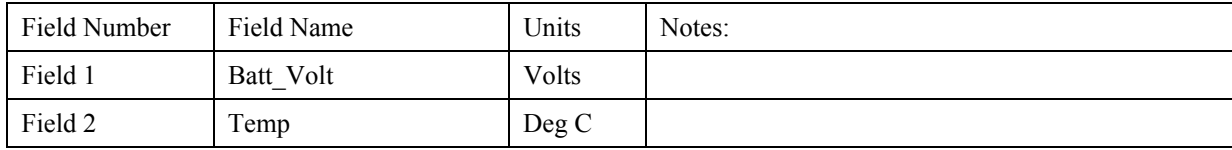

### **CR200 Datalogger Program**

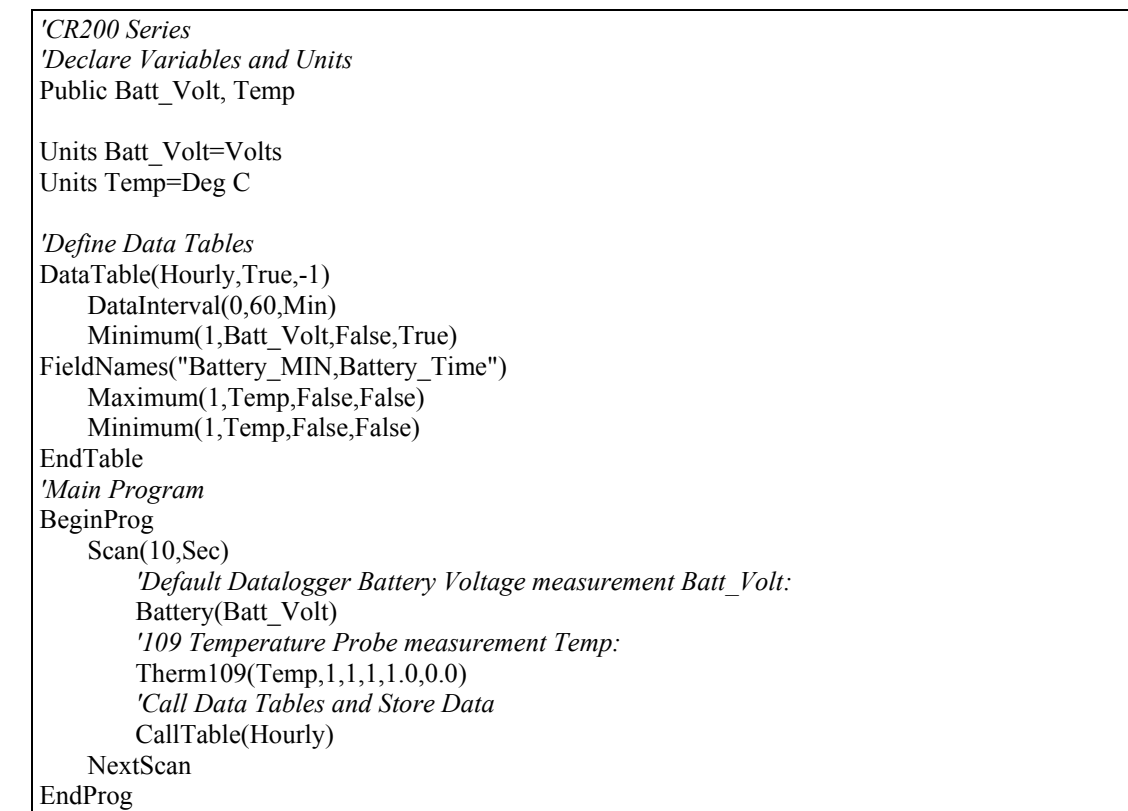

# **WeatherHawk Weather Station Tables**

The following tables show the table structure from a default WeatherHawk weather station program installed in a CR200 datalogger. When communicating with a datalogger using the BMP5 Direct SDK, knowing the table structure of the running program is necessary for some commands

#### **Table Number 1 – Status**

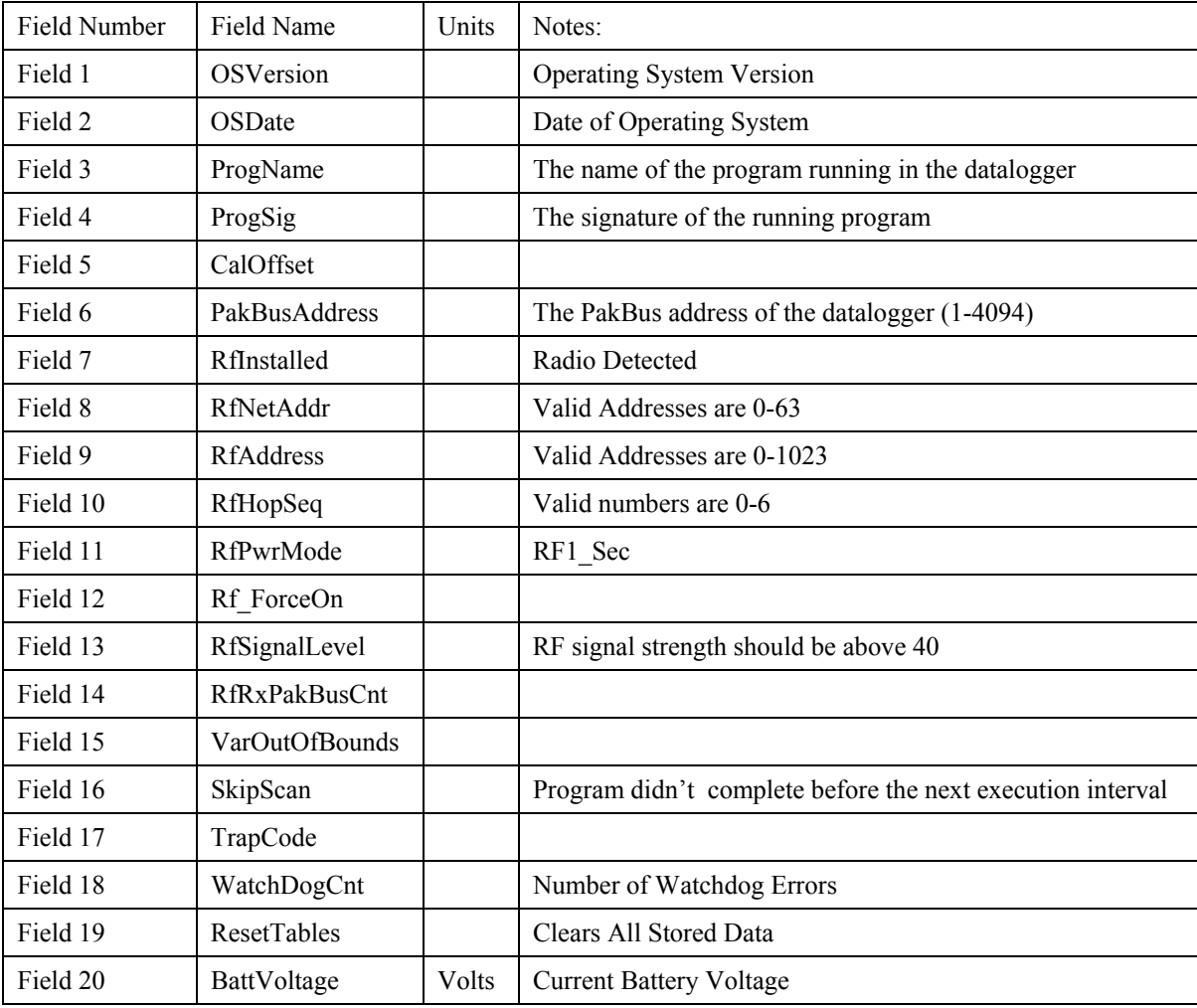

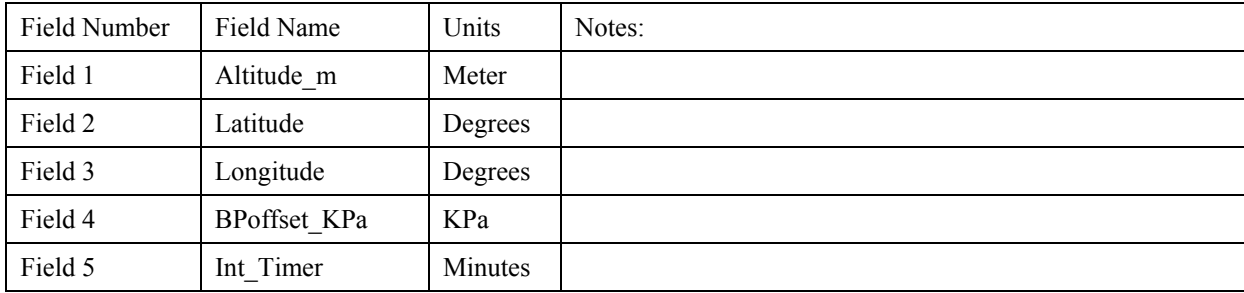

**Table Number 2 – SiteVal**: The SiteVal table contains values that are stored for calculations by the WeatherHawk program. Data is only stored when field "SaveSite" in the Public table is set to one.

**Table Number 3 – Data1**: This table contains data ouput at the Int\_timer rate from the Public table. For example, if Int\_timer = 15 min, this table contains 15 min data.

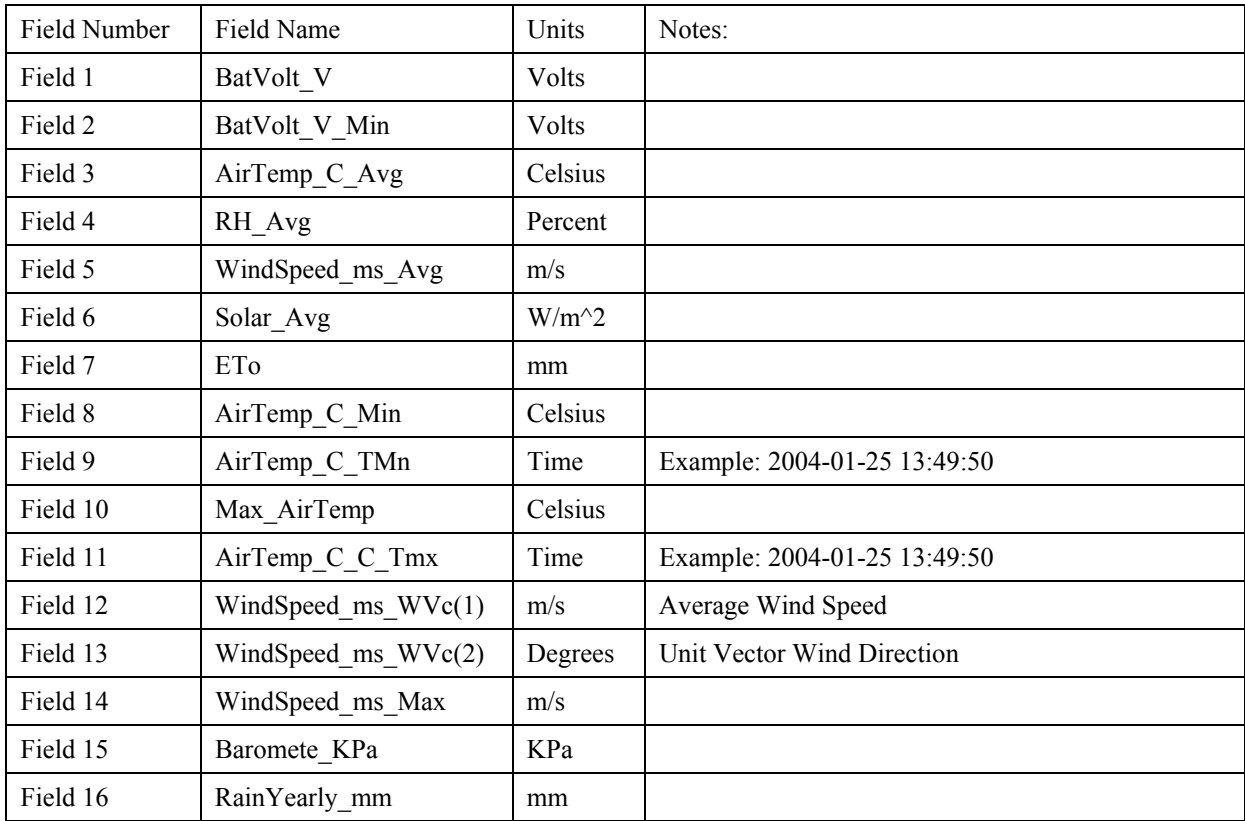

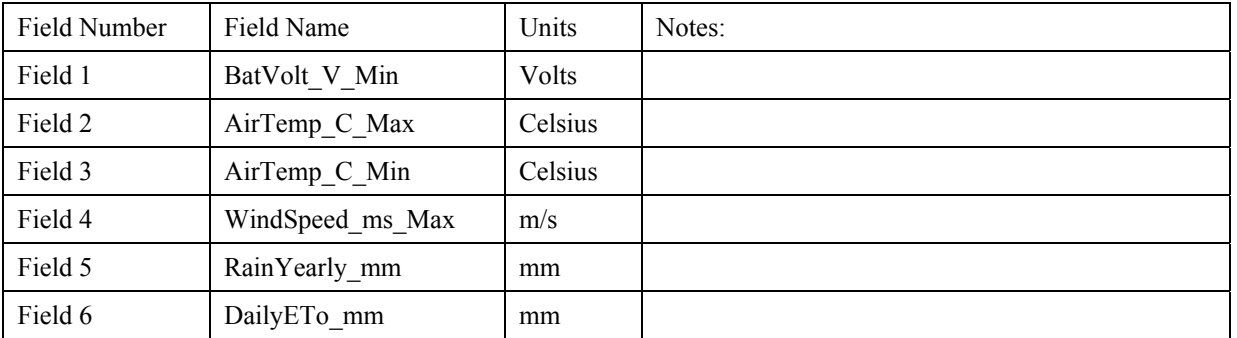

#### **Table Number 4 – Data2**: This table contain daily data values.

Table Number 5 – Public: The public table contains only the most recent "real-time" record.

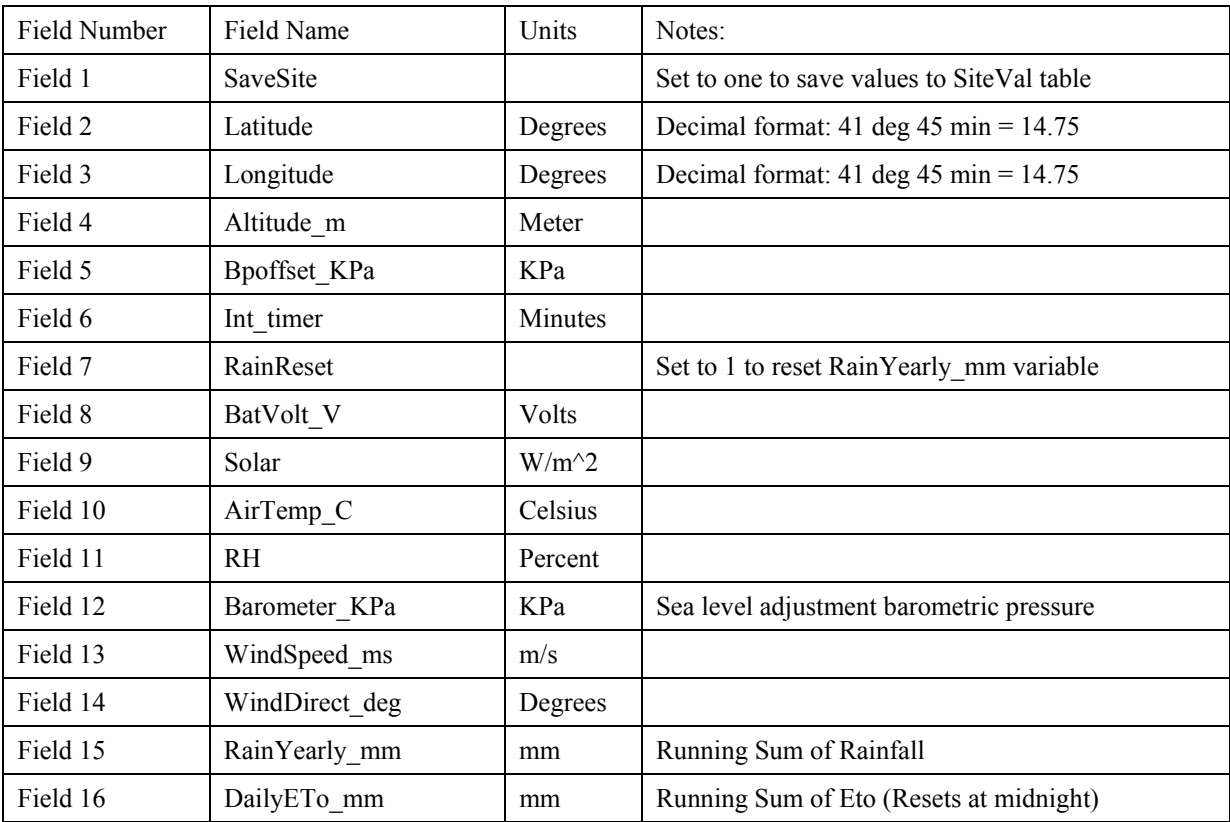

#### **Campbell Scientific, Inc. (CSI)**

815 West 1800 North Logan, Utah 84321 UNITED STATES www.campbellsci.com • info@campbellsci.com

#### **Campbell Scientific Africa Pty. Ltd. (CSAf)**

PO Box 2450 Somerset West 7129 SOUTH AFRICA www.csafrica.co.za • cleroux@csafrica.co.za

#### **Campbell Scientific Australia Pty. Ltd. (CSA)**

PO Box 444 Thuringowa Central QLD 4812 AUSTRALIA www.campbellsci.com.au • info@campbellsci.com.au

#### **Campbell Scientific do Brazil Ltda. (CSB)**

Rua Luisa Crapsi Orsi, 15 Butantã CEP: 005543-000 São Paulo SP BRAZIL www.campbellsci.com.br • [suporte@campbellsci.com.br](mailto:suporte@campbellsci.com.br) 

#### **Campbell Scientific Canada Corp. (CSC)** 11564 - 149th Street NW

Edmonton, Alberta T5M 1W7 CANADA www.campbellsci.ca • dataloggers@campbellsci.ca

#### **Campbell Scientific Centro Caribe S.A. (CSCC)**

300 N Cementerio, Edificio Breller Santo Domingo, Heredia 40305 COSTA RICA www.campbellsci.cc • info@campbellsci.cc

#### **Campbell Scientific Ltd. (CSL)**

Campbell Park 80 Hathern Road Shepshed, Loughborough LE12 9GX UNITED KINGDOM www.campbellsci.co.uk • sales@campbellsci.co.uk

#### **Campbell Scientific Ltd. (France)**

3 Avenue de la Division Leclerc 92160 ANTONY FRANCE www.campbellsci.fr • info@campbellsci.fr

#### **Campbell Scientific Spain, S. L.**

Avda. Pompeu Fabra 7-9, local 1 08024 Barcelona SPAIN www.campbellsci.es • info@campbellsci.es

*Please visit www.campbellsci.com to obtain contact information for your local US or International representative.*